# **Innovaphone Cloud PBX**

## Background

The Innovaphone Cloud PBX uses a reverse proxy setup.

Registrations are used in each direction - one registration to jtel and one registration from jtel, to connect the two systems together.

## **Compatibility**

**REQURIES JTEL TELEPHONY SERVER V9**

## Firewall Rules (jtel Side)

The following firewall rules are required on the jtel side. These will be configured on request by jtel.

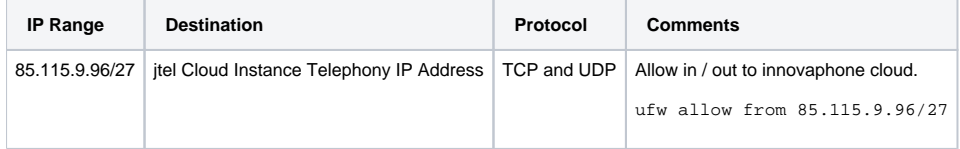

## Users (jtel Side)

One user will be required for the connection.

The password on the itel side can be set in the file:

<configuration\_directory>/directory/default/<user>.xml

## Connection from Innovaphone PBX to jtel System

### **SIP Connection**

Create a SIP connection in the PBX:

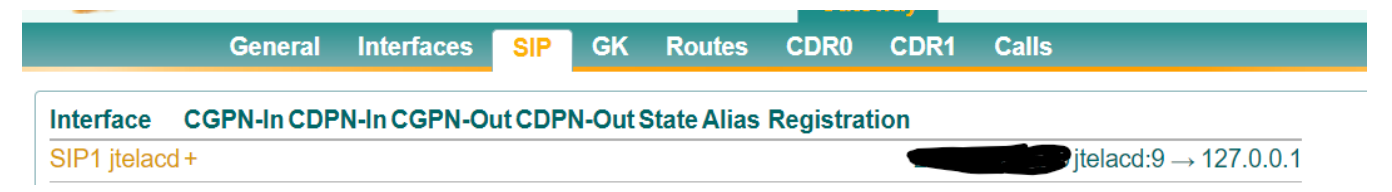

### The following settings will be required:

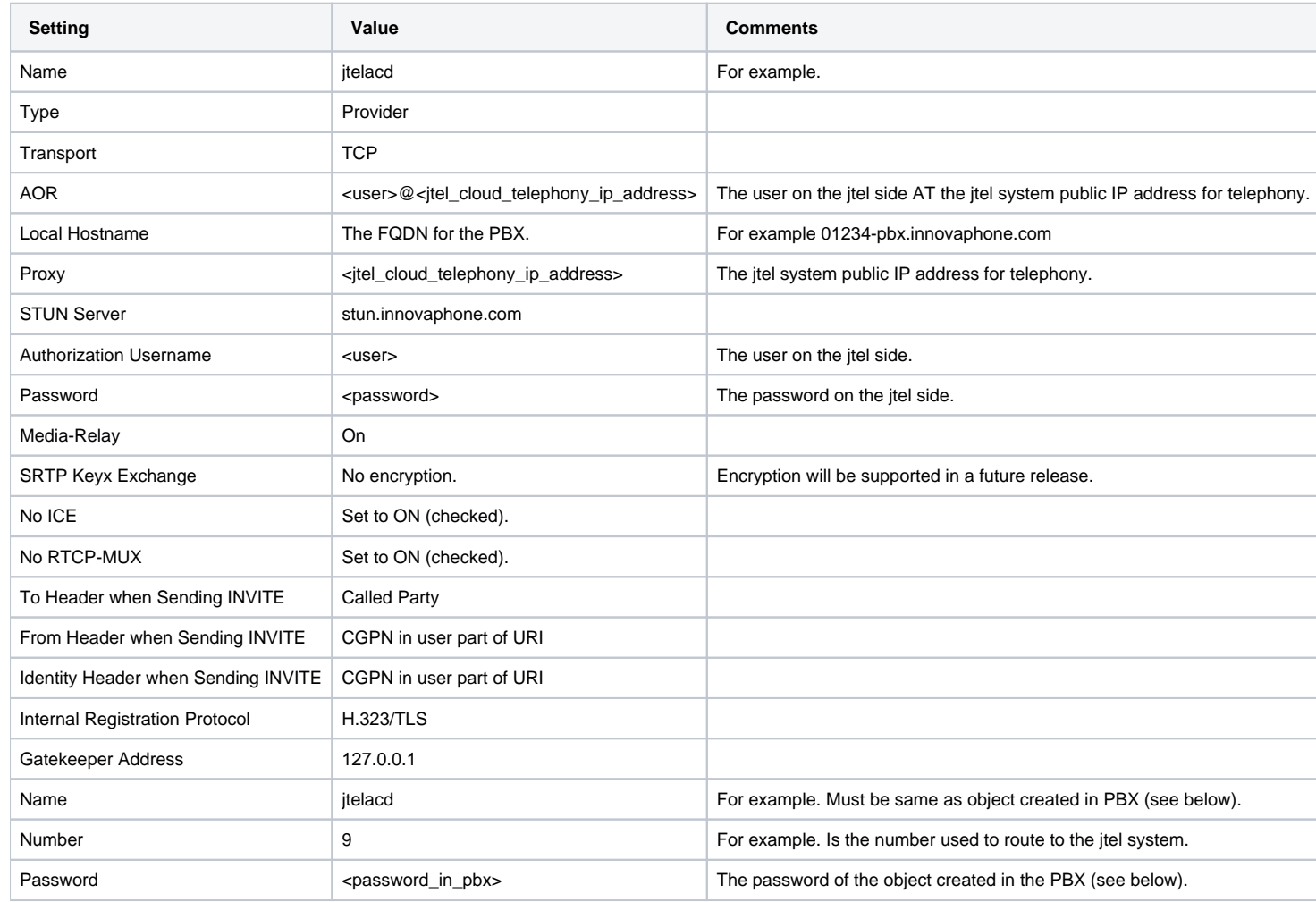

### **PBX Object**

Create a PBX object as follows:

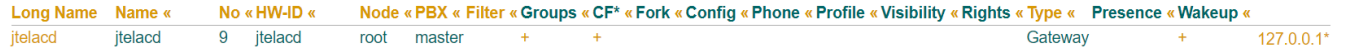

The following settings will be required:

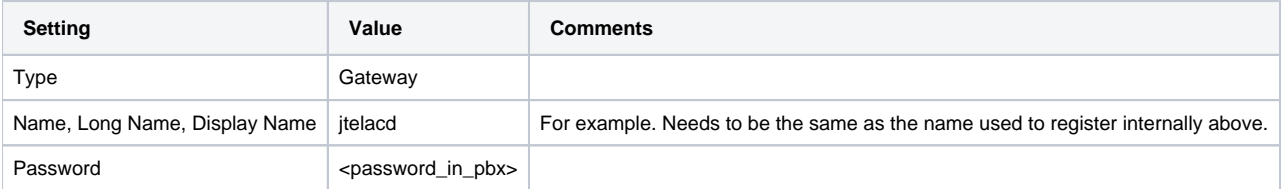

With these settings, it will be now possible to route calls TO the jtel system using the number 9 as a prefix.

#### **Routes**

The following routes will be required. These are examples only:

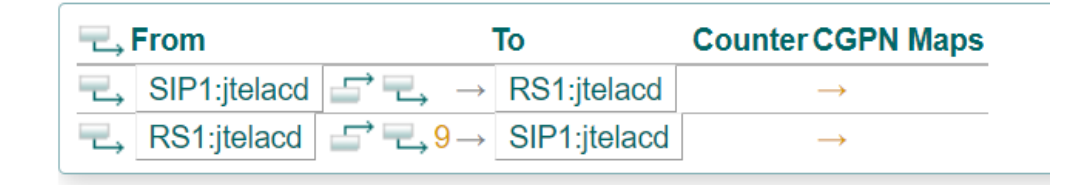

### Connection from jtel System to Innovaphone PBX

In the reverse direction, a registration from itel to Innovaphone is required. This can be done directly with a second object in the PBX, by including the relevant profile either in the internal or external sip profile set

### **jtel Configuration**

#### Here is an example configuration:

```
<include>
  <gateway name="12345.innovaphone.com">
  <!--/// account username *required* ///-->
  <param name="username" value="jtelacd2"/>
  <!--/// auth realm: *optional* same as gateway name, if blank ///-->
  <param name="realm" value="12345.innovaphone.com"/>
 \langle--/// username to use in from: *optional* same as username, if blank ///-->
  <param name="from-user" value="jtelacd2"/>
 \langle--/// domain to use in from: *optional* same as realm, if blank ///-->
  <param name="from-domain" value="12345.innovaphone.com"/>
  <!--/// account password *required* ///-->
  <param name="password" value="jtelacd2"/>
```

```
 <param name="gw-auth-acl" value="domains"/>
```

```
\langle--/// extension for inbound calls: *optional* same as username, if blank ///-->
 <param name="extension" value="1000"/>
```
 <!--/// proxy host: \*optional\* same as realm, if blank ///--> <param name="proxy" value="12345-pbx.innovaphone.com;transport=tcp"/>

 $\langle$ --/// send register to this proxy: \*optional\* same as proxy, if blank ///--> <param name="register-proxy" value="12345-pbx.innovaphone.com;transport=tcp"/>

```
 <!--/// expire in seconds: *optional* 3600, if blank ///-->
 <param name="expire-seconds" value="60"/>
```

```
\langle--/// do not register ///-->
 <param name="register" value="true"/>
```
 <!-- which transport to use for register --> <param name="register-transport" value="tcp"/>

```
 <!--How many seconds before a retry when a failure or timeout occurs -->
 <param name="retry-seconds" value="30"/>
```

```
 <!--Use the callerid of an inbound call in the from field on outbound calls via this gateway -->
 <param name="caller-id-in-from" value="true"/>
```

```
 <!--extra sip params to send in the contact-->
 <!--<param name="contact-params" value=""/>-->
```

```
 <!-- Put the extension in the contact -->
 <!--<param name="extension-in-contact" value="true"/>-->
```

```
 <!--send an options ping every x seconds, failure will unregister and/or mark it down-->
\langle -- \langle -- \rangle --\langle --\rangle
```

```
 <param name="cid-type" value="rpid"/>
```

```
 <!--rfc5626 : Enable rfc5626 ///-->
 <!--<param name="rfc-5626" value="true"/>-->
```

```
 <!--rfc5626 : extra sip params to send in the contact-->
  <!--<param name="reg-id" value="1"/>-->
  </gateway>
</include>
```
### **PBX Object**

Create a PBX object, in the same way as above, for the second user.

### **jtel Portal Settings**

The following settings will be needed in the jtel portal, to enable the trunk:

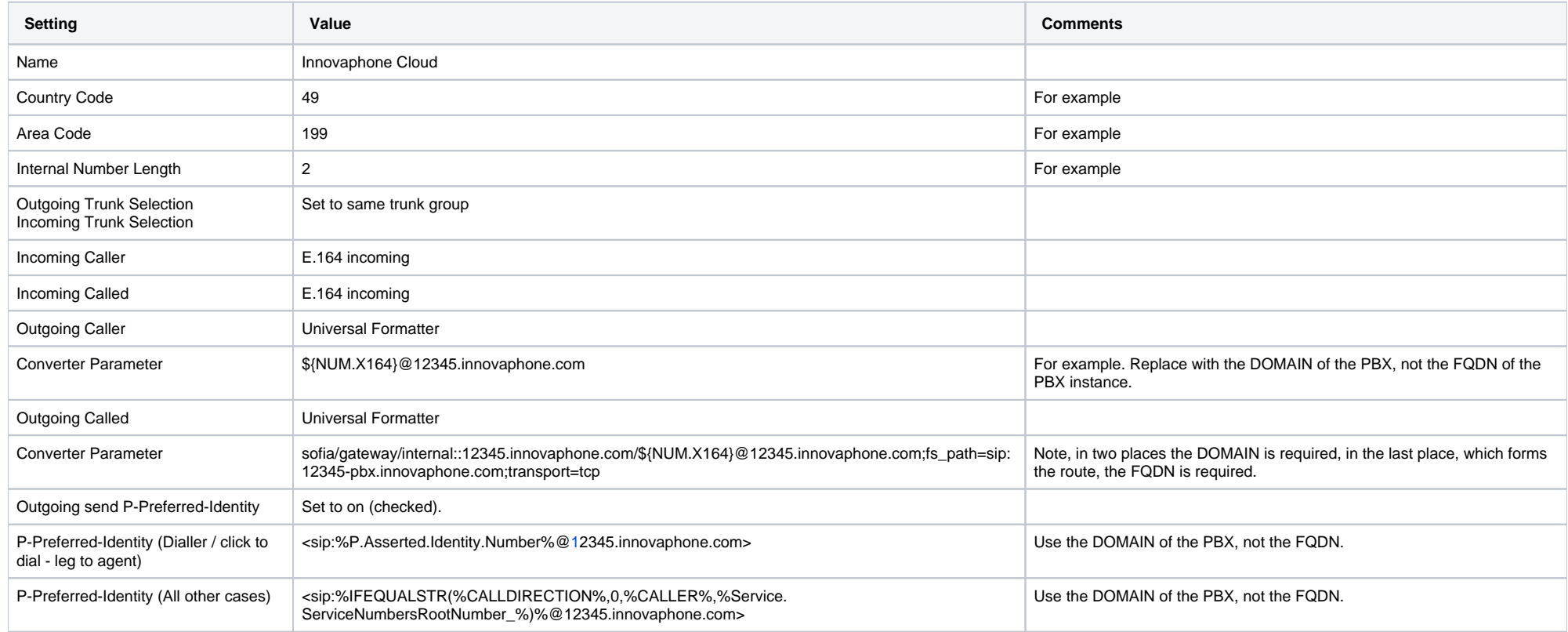

## Monitoring the PBX

The PBX is monitored using a SOAP connection and the FQDN of the PBX as in standard Innovaphone installations.